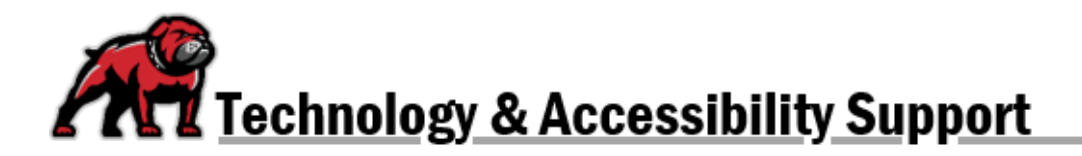

# **UMW ACCESSIBILITY GUIDELINES AND CHECKLIST**

## Microsoft Word Documents, PDF's, and Canvas Pages

- $\Box$  Establish a clear reading order by using the hierarchical headings available in the text editor.
	- $\circ$  Nest headings by their level, with 1 being the most important or top level and successively larger numbers being less important.
	- o Do not skip a heading level within a section.
	- o Do not use heading styles to increase text point size.
	- $\circ$  If you need to set headings but wish to retain the current formatting of the text, follow [these directions.](https://www.umwestern.edu/wp-content/uploads/Accessible-Word-Documents.pdf)
- $\Box$  Provide meaningful descriptions or "alt text" for all images that are not decorative.
	- $\circ$  A decorative image is one that simply adds embellishment; if an image conveys or enhances content, alt text must explain that image.
	- o Avoid images that are pure text but are meant to convey meaning or enhance content.
	- o Images [with text, such as memes, can be described using special guidelines.](https://www.msudenver.edu/wp-content/uploads/2021/06/MakingMemesAccessible.pdf)
- $\Box$  Use unique[, descriptive links,](https://webaim.org/techniques/hypertext/link_text) where appropriate words and phrases are formatted as the hyperlink.
	- $\circ$  Avoid URL's as links, especially if they are long. In general, only (and very rarely) use an actual URL as a link if it's short and it equivalent to saying, "this is the address."
	- $\circ$  Limit the use of extremely short links, such as a single number or letter. They are often confusing to those using a screen reader and can be difficult to navigate by those with muscle control issues.
- $\Box$  When tables are needed, keep them simple and define headers on columns and rows.
	- $\circ$  Use tables only for tabular data. When trying to create columns of text, use Word's [layout function](https://www.howtogeek.com/770280/how-to-make-columns-in-microsoft-word/) instead.
	- o Do not merge cells or embed tables within tables.
	- $\circ$  Use headings, textual descriptions, and/or alt text to designate the purpose of a table.
- $\square$  Use color carefully.
	- $\circ$  Ensure appropriate contrast between the text and the background so that those with low vision can easily read the text. When in doubt, use [a contrast checker.](https://accessibleweb.com/color-contrast-checker/)
	- $\circ$  Do not use color alone to convey meaning. To add emphasis to text, use bold or italics.
- $\Box$  When appropriate, organize information with bulleted or numbered lists.
	- o Use the text editor tool when creating lists.
	- o Finish each item with a period or comma as appropriate.
- $\Box$  Use the built-in Microsoft, Adobe, or Canvas accessibility checker to identify accessibility issues and fix them.

*If you start with a simple but accessible Word document then convert that document into a PDF, you generally end up with an accessible PDF. However, if you have a complicated PDF document with many accessibility issues that you can't easily resolve[, submit a request to eLearning so that we can remediate](https://forms.office.com/Pages/ResponsePage.aspx?id=HguSPiYDQU61tlgvMlkCUupf3JLghm5Pjc9kmx4-f1BUNDVLVzk3TzRaQVRPTkJZRkMxUkczQVBaRS4u)  [that document for you.](https://forms.office.com/Pages/ResponsePage.aspx?id=HguSPiYDQU61tlgvMlkCUupf3JLghm5Pjc9kmx4-f1BUNDVLVzk3TzRaQVRPTkJZRkMxUkczQVBaRS4u)* 

## PowerPoint Presentations

- $\Box$  Use built-in slide layouts to easily establish a reading order.
	- $\circ$  If you customize a slide, you will need to use the accessibility checker to ensure the [intended reading order.](https://www.umwestern.edu/wp-content/uploads/Accessible-PowerPoint-Presentations.pdf)
- $\Box$  Give each slide a unique title.
	- $\circ$  If a single topic continues across multiple slides and you wish to use the same title, consider adding a dash and successive numbers to each slide's title. For example, "Organic Foods-1," "Organic Foods-2," and so on.
	- $\circ$  If you don't want a title to appear on a slide, do not delete the title placeholder. Instead, add an appropriate title then move the placeholder off the slide and onto the canvas; a screen reader will still recognize the title when needed.
- $\Box$  Avoid adding textboxes. Instead, copy and paste a text-based placeholder. You can fix the reading order, including giving an appropriate identifier to the placeholder, using the [accessibility checker.](https://www.umwestern.edu/wp-content/uploads/Accessible-PowerPoint-Presentations.pdf)
- $\Box$  Keep animations and transitions subtle and to a minimum.
- $\Box$  Follow basic accessibility guidelines:
	- o Provide alt text for images.
	- o Create descriptive hyperlinks.
	- o Designate column and row headers in tables.
	- o Ensure appropriate color contrast, and do not use color alone to convey meaning.
	- o Use the text editor to create bulleted and numbered lists.

### Special Considerations when Presenting

- $\Box$  Use 24-point or larger font sizes.
- $\Box$  Describe images on the screen for those who can't see them.
- $\Box$  If providing PowerPoint handouts, provide a link to a digital version.
- $\Box$  When presenting through video conferencing, minimize the amount of text per slide.
- $\Box$  If using PowerPoint for Microsoft 365, [consider turning on the real-time captioning feature.](https://support.microsoft.com/en-au/office/present-with-real-time-automatic-captions-or-subtitles-in-powerpoint-68d20e49-aec3-456a-939d-34a79e8ddd5f)

### Video and Audio

- $\Box$  Any video must be captioned. It's considered best practice to turn on captions by default in the classroom.
- $\Box$  Make live captioning available for synchronous class sessions on video conferencing software.
- $\Box$  For audio-only content, provide a written transcript.
- $\Box$  People who are blind benefit from audio description, audibly explaining key visual elements between the dialogue in videos. Unfortunately, that option is not often available.
	- o [YouDescribe](https://youdescribe.org/) has added audio description to many YouTube videos and accepts requests to have descriptions added to other videos.
	- $\circ$  In a classroom setting, instructors can sit next to a student and explain key visual details between dialogue.

**If you need assistance, please contact eLearning at [elearning@umwestern.edu.](mailto:elearning@umwestern.edu) If you need help making specific course materials accessible, please complete [the Accessibility Support Request form.](https://forms.office.com/Pages/ResponsePage.aspx?id=HguSPiYDQU61tlgvMlkCUupf3JLghm5Pjc9kmx4-f1BUNDVLVzk3TzRaQVRPTkJZRkMxUkczQVBaRS4u)**